# **Page 1 May 2004 Access**

**Newsletter of the Louisville Computer Society Kentuckiana's Macintosh Users Group May 2004**

## **Notes from the Motherboard By Harry Jacobson-Beyer A Chip off the old block**

A couple of weeks ago I received an email from my friend Mary. She on Jeopardy and would appear on the show on April 15th.

Wow! I wanted to watch and see how she did—she's sworn to secrecy and couldn't tell me whether or not she won.

I have a Handspring Visor (a Palm device hereafter referred to as a "visor") and Palm's desktop software. I faithfully enter all engagements (doctor's appointment's, lunch dates, haircuts, arts engagements, etc.) in my visor. My life is in my visor but do I check it everyday? Of course not. On more than one occasion I have missed, or been late for an appointment. If only I had checked my visor. I knew, even if I scheduled myself to be home to watch Jeopardy on April 15, the odds of my checking my calendar were not good and I would miss the show.

Of course, I could set one of my 3 VCRs to record the program but that would be a pain and take forever; besides, I have TiVo, a digital video recorder.

TiVo is, essentially, a computer with an RF input and output, just like on a VCR, but instead of a tape drive it has a hard drive which automatically and temporarily saves the most recent 30 minutes of any TV program I am currently watching. I can also set TiVo to record programs, just like a VCR except I don't need a blank tape. Up to 14 hours of programming can be saved on TiVo's hard drive. Unlike a VCR I don't tell TiVo to record Jeopardy at

informed me she had been a contestant Jeopardy and TiVo figures out the time, 7:30 pm on April 15 for 30 minutes on channel 32. I just tell TiVo to record date, and channel!

> Using the keypad on the remote I select **pick program to record** from the on screen menu, type in **Jeopardy**, and press select. Then I select **view upcoming episodes**, choose the April 15 episode, press select again and *voilá* the program is set to record. I can record a certain episode of any series program I choose, or I can get a **season pass** and record every episode of the series. I can also choose to record only new episodes or I can record reruns as well.

> I can also set up wishlists. For instance, I heard about a PBS TV show hosted by Cowboy Poet Baxter Black. Rather than search the TV listings everyday for the show I created a wish list with the word Baxter. Within a couple of weeks TiVo had recorded the program. It was that simple.

> How does TiVo know when your programs are playing. It's easy, really. TiVo has an internal modem. During the set up process you tell TiVo where you live and how you receive the TV signal (I have an antenna on my house, but it works with cable, too. I don't know if you can use TiVo with satellite TV because satellite TV has its own version of TiVo). Once a day TiVo dials out and gets the local television schedule. It checks your list of programs to be recorded against the schedule. That's all there is to it. And TiVo also knows that West Wing (insert your favorite program here) has been preempted by U of L basketball and will be broadcast locally at 7:00 pm the following day. You don't have to watch TV schedules because

TiVo watches them for you!

TiVo is wonderful, but it costs to use the service. I paid \$250 for a lifetime (of my machine) membership a couple of years ago. If I buy a new unit I have to purchase a new lifetime membership. Currently a lifetime membership costs \$295.

You can also purchase membership monthly. It's \$12.95 per month for as long as you use the service. If you buy the lifetime membership, however, after 23 months the service is essentially free.

I love my TiVo. Any program I'm watching through TiVo can be paused, rewound and reviewed, fast forwarded, and saved. Pause is my favorite feature. I can pause the program while I answer the phone, go to the bathroom, make popcorn, or check email. When I return, I continue playing, and don't miss a thing.

Even if the TV is turned off, TiVo is recording the programming on the station to which it is tuned. I keep my TiVo tuned to WAVE TV, my local NBC affiliate. Most evenings, I turn my television on around 11:20, rewind TiVo 20 minutes and watch the news. I fast forward through the commercials, skip the stories I don't want to hear, and rewind and review parts of the broadcast my ears don't hear. When the news is over I watch Jay Leno and around midnight I've fast forwarded through enough commercials that TiVo catches up to real time and I turn off the TV and go to sleep. I love my TiVo!

#### **Louisville Computer Society, Inc. P. O. Box 9021, Louisville KY 40209-9021**

**Access is a service mark of the Louisville Computer Society, Inc. Our newsletter is publisher monthly as a service to Macintosh users. We are dedicated to the education and benefit of Louisville and southern Indiana computer-oriented communities.**

**Subscription rate is \$26 a year; it is mailed free with your membership in LCS, a Macintosh Users Group (MUG).**

**Trademark names are sometimes used in this publication. rather than put a trademark symbol in every occurrence of a trademark name, we state that we are using the names only in an editorial fashion, and to the benefit of the trademark owner, with no intention of infringement of the trademark.**

**For more information write to the above address or call 502-363-3113 between 5 and 9 P.M. only.**

**Other users groups may reprint articles from Access provided proper credit is given to the Louisville Computer Society, to Access, and to the authors, unless otherwise noted. ©2004**

#### **Come to our monthly meetings**

**The Louisville Computer Society meets the 4th Tuesday of each month, 7-9 P.M. (except December) at Pitt Academy, 4605 Poplar Level Rd. (Poplar Level Rd. at Gilmore Lane), Louisville KY 40213 (see map below).**

**Pitt Academy is 1 mile south of the Watterson on Poplar Level Rd. If coming from the Snyder Freeway, Gilmore Ln is 5 miles north of I-265 on Preston Hwy. Turn right and when you get to the end (Poplar Level Rd), Pitt Academy is directly across the intersection.**

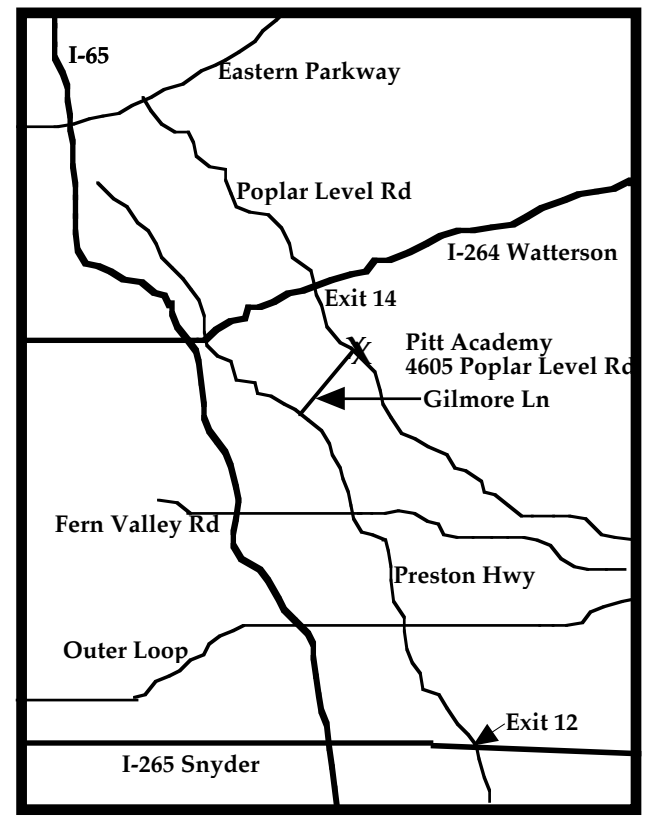

#### **TiVo Con't from Page 1**

One caveat: TiVo reports everything you do (*vis-à-vis*  television) to some computer in the ether. I found this out after the Janet Jackson Superbowl debacle, or, depending on your point of view, gift to the male of the species. News reports were saying that Jackson's boob review was the most "TiVoed" event in the history of television. It seems TiVo sends your viewing activity back to the source and tracks the TiVo viewing habits of the nation. A small price to pay for the luxury TiVo provides.

I love my TiVo!

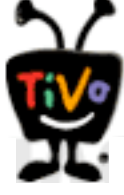

By the way, don't forget to ask me if Mary won or lost on Jeopardy.

## **FileMaker Pro 7 Full: US\$299 Upgrade: US\$149**

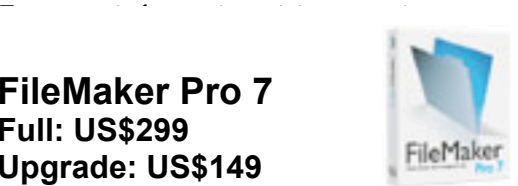

FileMaker Pro 7 is the #1-selling easy-to-use database software that effortlessly manages all your information. With easy Starter Solutions, the ability to import and organize any type of information, point and click customization, comprehensive sharing features, and sophisticated security options, FileMaker Pro 7 is simply the best way to Be productive instantly Organize all your information in one place Create solutions to work the way you do Share information with other people and programs

Protect your most valuable assets

FileMaker Pro 7 has a suggested retail price of US\$299 and is available online at the FileMaker Store, or from your preferred reseller, or by calling 800-325-2747.

#### **Upgrade now and save 50%**

There's never been a better time to upgrade to the latest version of FileMaker Pro! Because you're a licensed user of FileMaker Pro 2.1, 3.0, 4.x, 5.x, or 6.0, you may upgrade to FileMaker Pro 7 at the low price of US\$149, a 50% savings off the regular price. Offer is valid from March 9, 2004, to September 17, 2004, in the U.S. and Canada. After that date, only licensed users of FileMaker Pro 6 will be eligible for the US\$149 upgrade price. Upgrade online at **www.filemaker.com/store/promos.**

#### **LCS e-mail address book**

**Anne Cartwright cartwrig@aye.net Tom Guenthner Tom@aye.net Lee Larson leelarson@mac.com Brian O'Neal brimac@mac.com Jan Weber kyjweber@mac.com**

**Andrew Arnold a0arno01@athena.louisville.edu Jim Bennett bennettsmay29@earthlink.net Marta Edie mledie@insightbb.com Bernard Griffis latigopc@bellsouth.net Nelson Helm helmkyny@clockwinders.net Glenn Hoehler glenn@insightbb.com Harry Jacobson-Beyer harryjb@bellsouth.net Bill King bk0413@insightbb.com Jeanne Montgomery jerryandjeanne@aol.com Tymna Oberhausen tymna@bellsouth.net Ed Stivers stivers1@earthlink.net George Yankey jeffco13@bellsouth.net**

**If you wish to be added, contact cartwrig@aye.net**

**LCS Web Page, List Serve & Officers Web Page www.kymac.org List Serve macgroup@erdos.math.louisville.edu Tom Guenthner, President Tom@aye.net Lee Larson, Vice President Harry Jacobson-Beyer, Program Director harryjb@bellsouth.net Brian O'Neal, Web Master Anne Cartwright, Newsletter Editor cartwrig@aye.net**

#### **Preview Con't from Page 4**

Preview can convert PDF and image files to BMP, JP2, JPEG, MacPaint, PDF, Photoshop (PSD), PICT, PNG, QuickTime Image, SGI, TGA, and TIF. Here's how you do it:

1) Open a file in Preview and choose File > Export

2) Choose a file type from the Format pop-up menu

If you see an Options button, you can click it to adjust quality or compression settings for the new file type. If you know the file size you'd like your image to have, select "Target size" and type the number in the "bytes" field.  $1,024$  bytes = 1 kilobyte (KB), and about  $1,000,000$  $bytes = 1 megabyte (MB).$ 

3) Type a new name or choose a new location to save the converted file, then click Save.

Preview is also used to preview documents before you print them. In another application, choose File > Print and click Preview. Preview opens with an image showing what the printed document will look like.

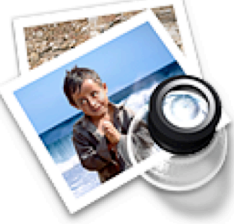

#### **Upcoming Programs 7 P. M. at Pitt Academy (see map on page 2)**

**May 25 Bradley Bishop**, Filemaker Pro consultant will present all that's new and wonderful in the latest edition of Filemaker Pro.

**Please, we need suggestions for the rest of the year. Let us know what you want.**

**Louisville Computer Society Macintosh Users Group Membership Application .................................................................................................................................................................................**

**Please send your \$26 check for a year's membership, made out to Louisville Computer Society to:**

**Louisville Computer Society P.O.Box 9021**

**Thanks! See you at the next meeting.** 

**Fill out the following ; clip on the dotted line (or copy to another piece of paper) and send in with your check .**

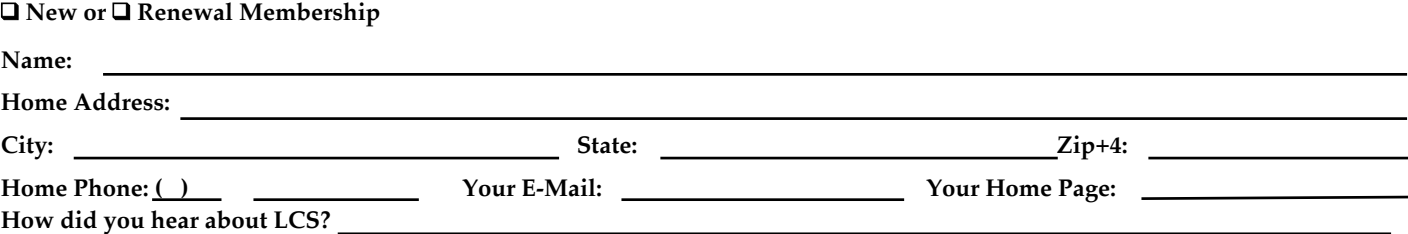

## **Stuff by Anne Cartwright**

At the March meeting of the Louisville Computer Society I gave a

demonstration of the speech recognition application ViaVoice. I also mentioned that there was another such application called iListen that I had planned on showing but my order had never come through. At the time of the meeting I was "fighting" the sellers of iListen and threatening to cancel my credit card payment. I did cancel the payment and continued to e-mail MacSpeech about the problem. No response from them after a couple of seemingly helpful replies where they were attempting to track down the shipment. Well after a long silence, I finally heard from MacSpeech, and the reply left me speechless and very satisfied.

Hello Anne,

First I must apologize for our company handling this order poorly, causing you to not get your order. You have been extremely patient and we appreciate that. I am looking into why your order did not get to you when it should have.

In the meantime, yes a full refund is definitely on its way to you. We have shipped your order to you anyway. Free of charge. Hopefully it will get to you this time.

Thank You Andrew Taylor Founder/CTO MacSpeech, Inc. <http://www.macspeech.com>

I now have iListen and it was free. However I have not yet had the time to try it out. As soon as I manage, I will present the results, probably in Access.

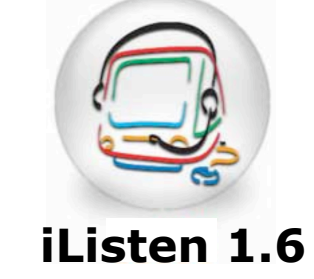

MacSpeech also sent me a check to refund my money; however since I had already had it removed from my credit card,I just shredded it.

#### **Another cat coming:**

Apple has announced that it will unveil OS X 10.4--known as Tiger--at this year's WWDC (Worldwide Developer's Conference), held June 28-July 2 in San Francisco. No other details have been announced.

#### **PowerPoint and Keynote:**

Files with the extension ".pps." are Microsoft PowerPoint slideshows, and they can be opened with Microsoft PowerPoint (\$229; http://www.microsoft.com/mac/) or Apple's Keynote (\$99; http://www.apple.com/).

**Acrobat Reader and Preview** (from Kibble & Bits #364 <Kibbles&Bytes@list.smalldog.com>):

Mac OS X Preview utility can be used to view and search Portable Document Format (PDF) files. If you open a PostScript (PS) or EPS file in Preview, it is converted to a PDF. In the latest version of Preview you can quickly search PDF files for words or phrases, customize the toolbar to include buttons for Actual Size, Zoom to Fit, Crop Image and Rotate Left or Right, as well as several others.

Unlike Adobe's Acrobat Reader, Preview makes it easy to select and copy text in a PDF file and save paragraph breaks, crop images, and even change the background color of images.

You can use Preview to view several types of image files, including JPG, GIF, TIF, PSD, PICT, PNG, BMP, and SGI. You can rotate, resize, and crop images. One of the handiest features is the ability to convert graphic file types in Preview. This may be important if you are sharing files with folks who are stuck in the windoze world. You can also make the files smaller by converting to a different file type, making it easier to send as an e-mail attachment or for use on a web site.

## **Preview Con't on Page 3**

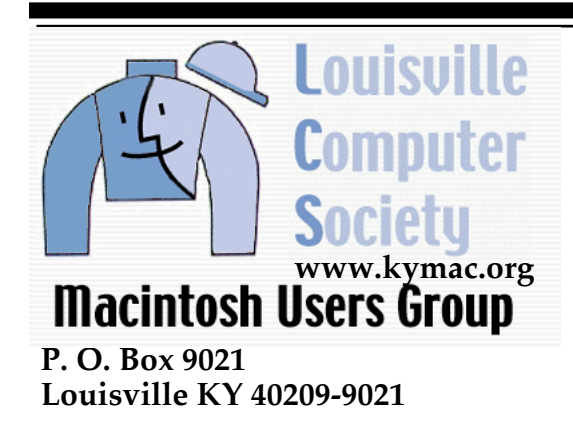

**37¢**

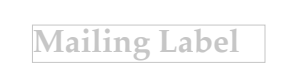